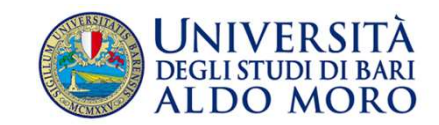

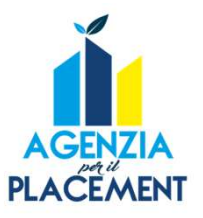

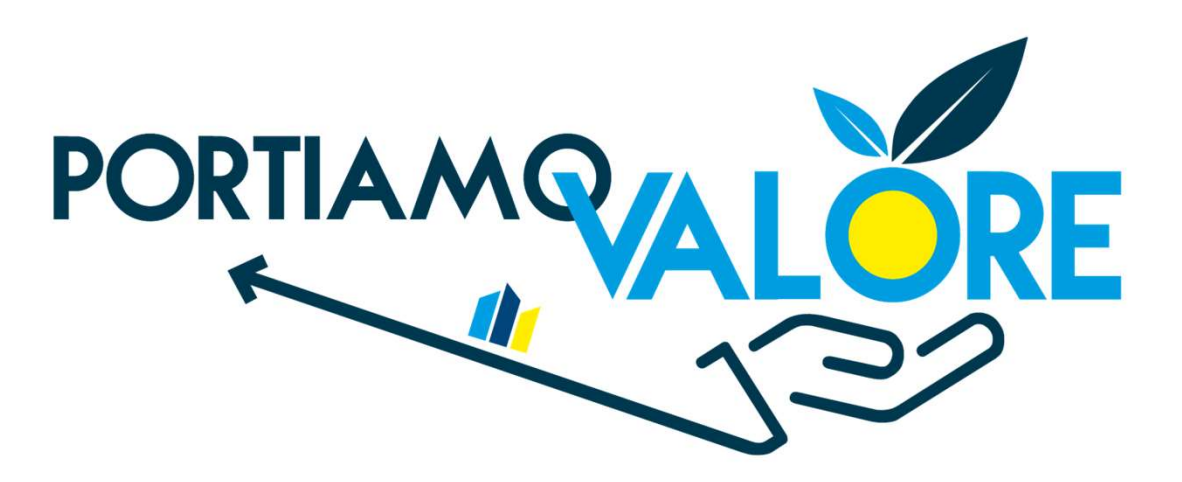

# ISTRUZIONI PER L'USO

#### AZIENDE

https://portiamovalore.uniba.it

## Come fare per…

- 1. Registrare la tua azienda
- 2. Completare l'anagrafica aziendale
- 3. Pubblicare un'opportunità
- 4. Attivare una convenzione
- 5. Attivare un progetto formativo
- 6. Contatti e info

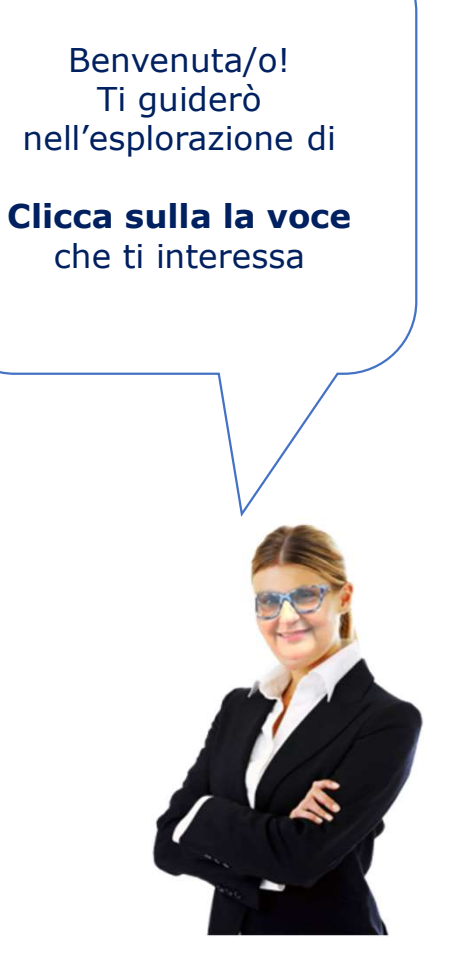

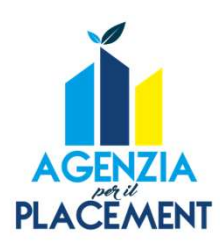

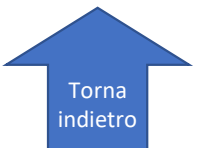

#### Registra la tua azienda

**PLACEMENT** 

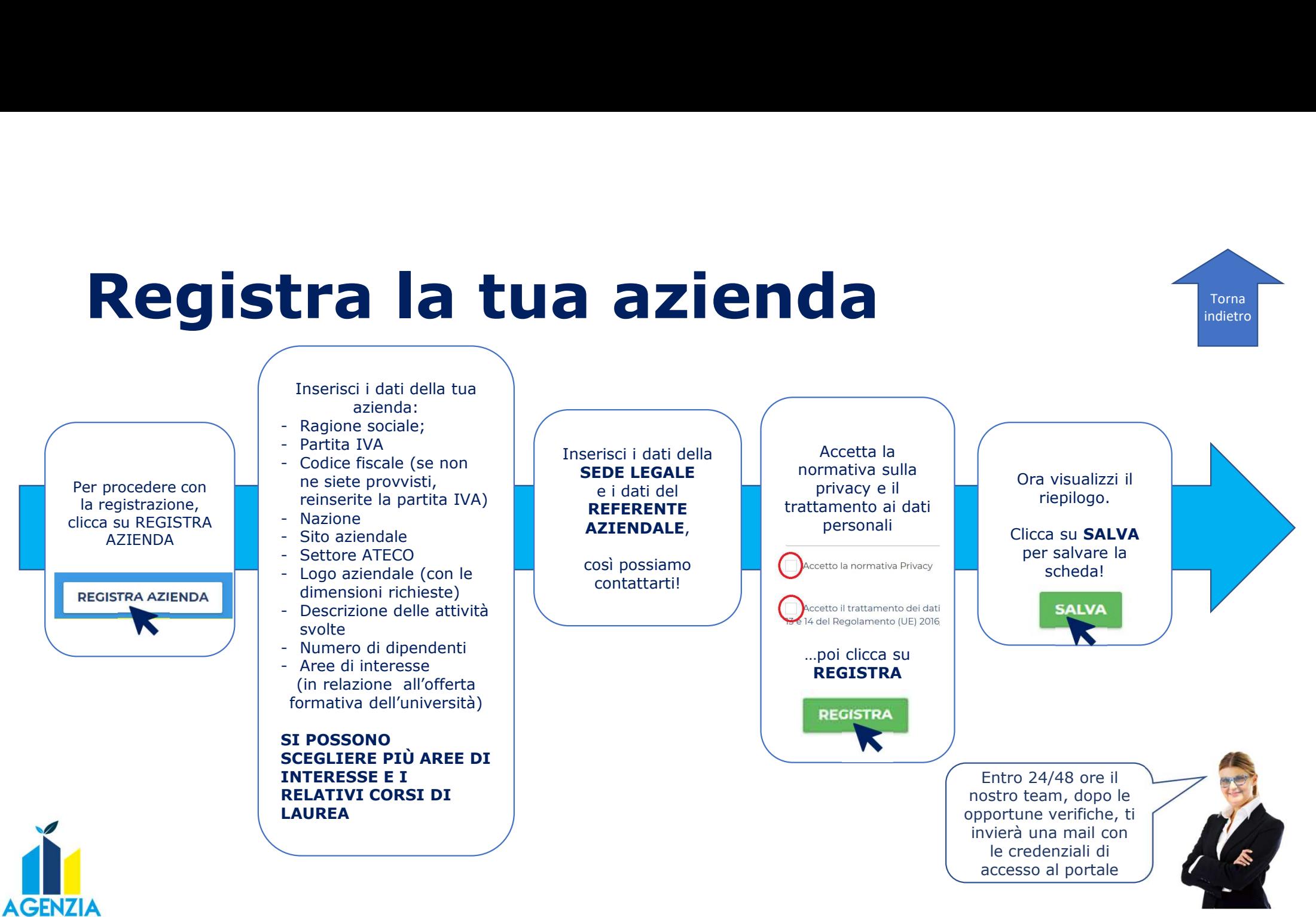

3

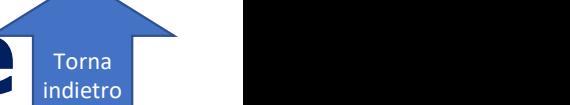

### Completa l'anagrafica aziendale

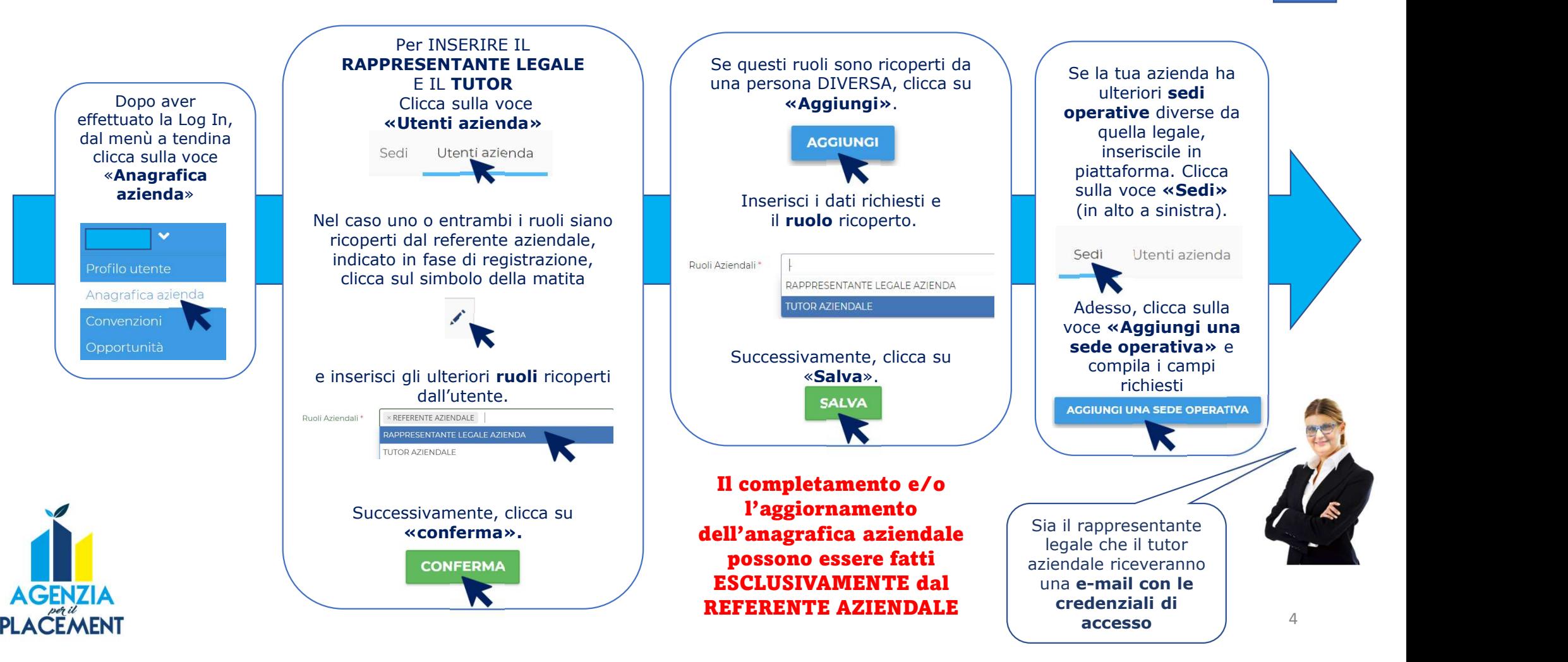

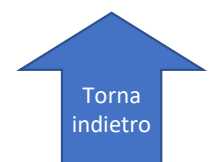

### Pubblicare un'opportunità

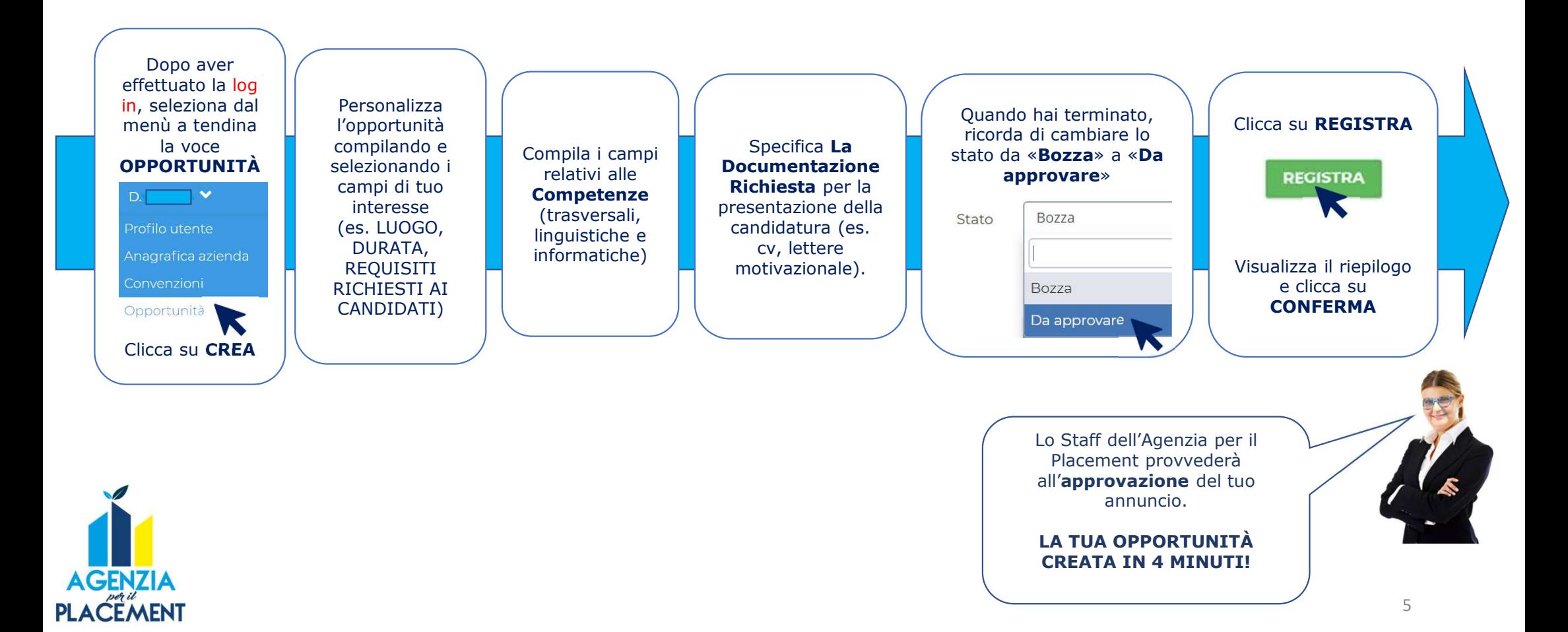

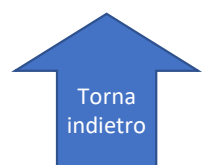

#### Attivare una convenzione 1/2

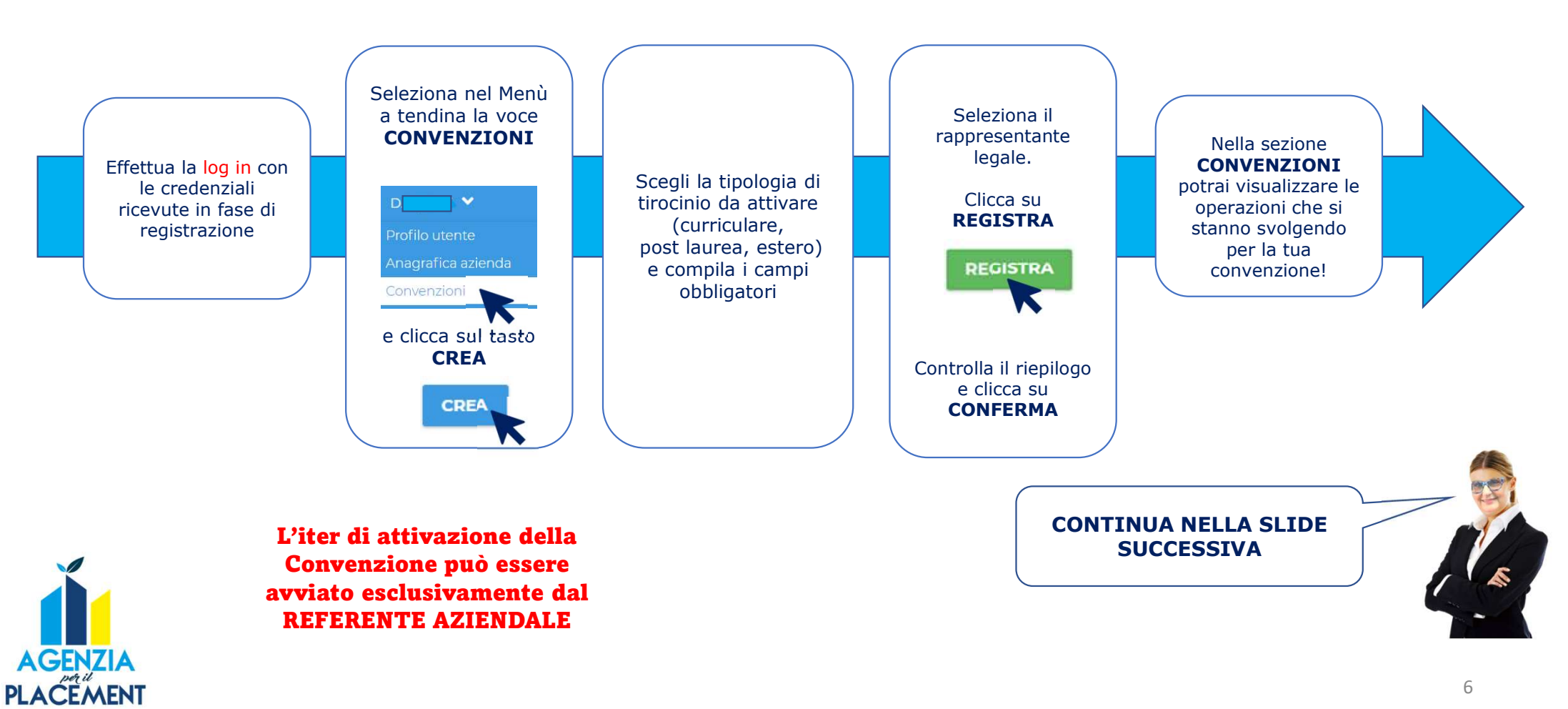

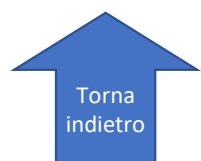

### Attivare una convenzione 2/2

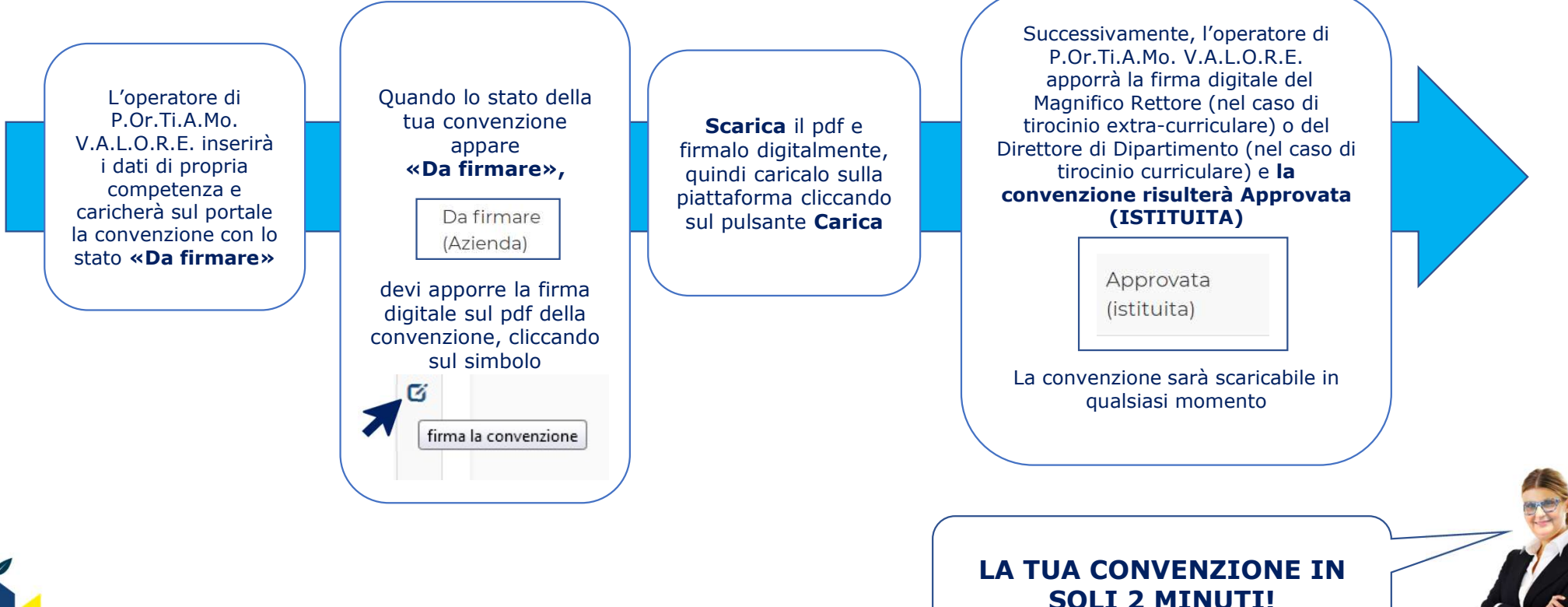

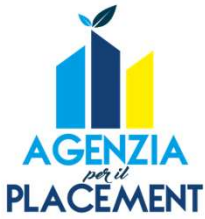

7

#### Attivare un progetto formativo 1/3

L'iter di attivazione del Progetto Formativo può essere avviato esclusivamente dal REFERENTE AZIENDALE

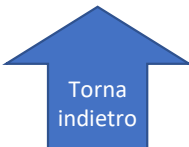

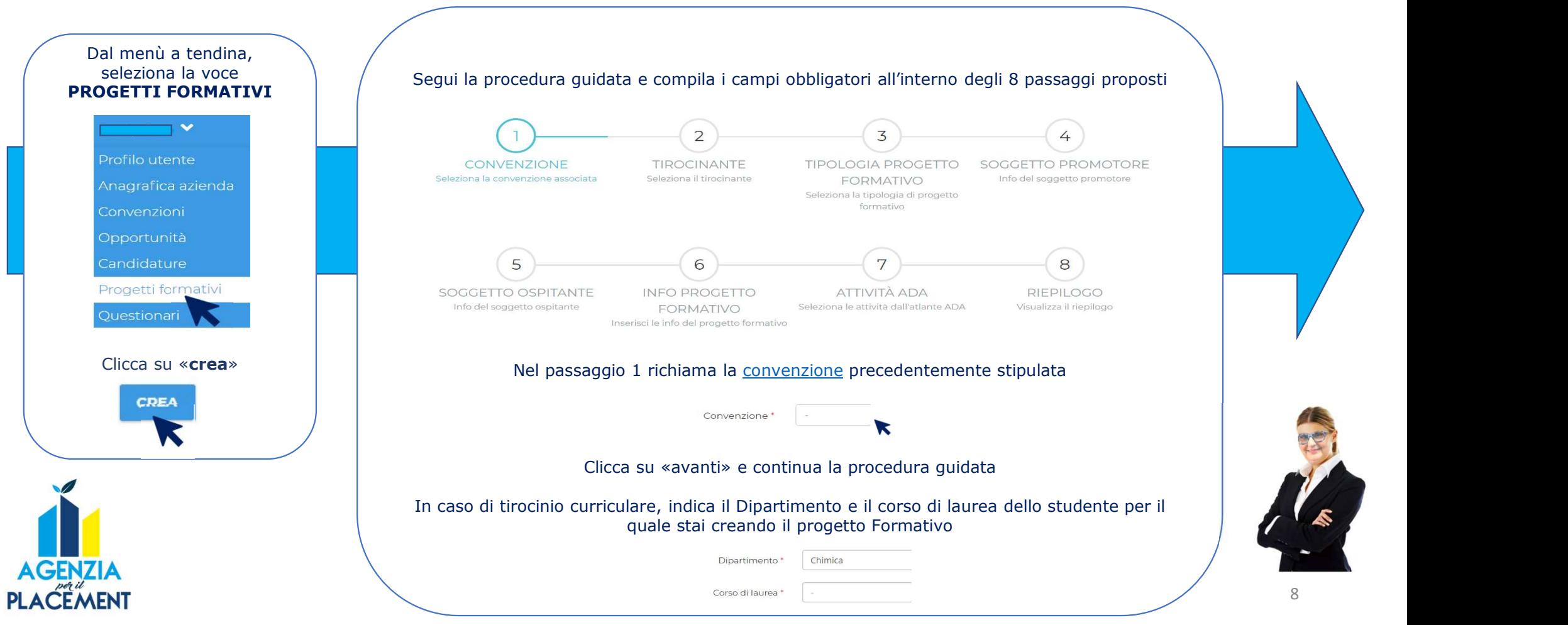

#### Attivare un progetto formativo 2/3

#### Attenzione al punto 7: ATTIVITÀ ADA

È necessario indicare le attività che svolgerà il tirocinante. Per fare ciò, si utilizza l'Atlante ADA: seleziona il profilo professionale più vicino al ruolo che il tirocinante ricoprirà. Per individuare il profilo professionale , consulta i seguenti link:

http://www.statisticlass.eu/ http://professioni.istat.it/sistemainformativoprofessioni/cp2011/

Seleziona attività e risultati attesi ADA

AGENZIA **PLACEMENT** 

Seleziona le attività ADA riferibili al progetto formativo. Prima seleziona il codice CP (oppure inseriscilo manualmente) ed inseri risultati.

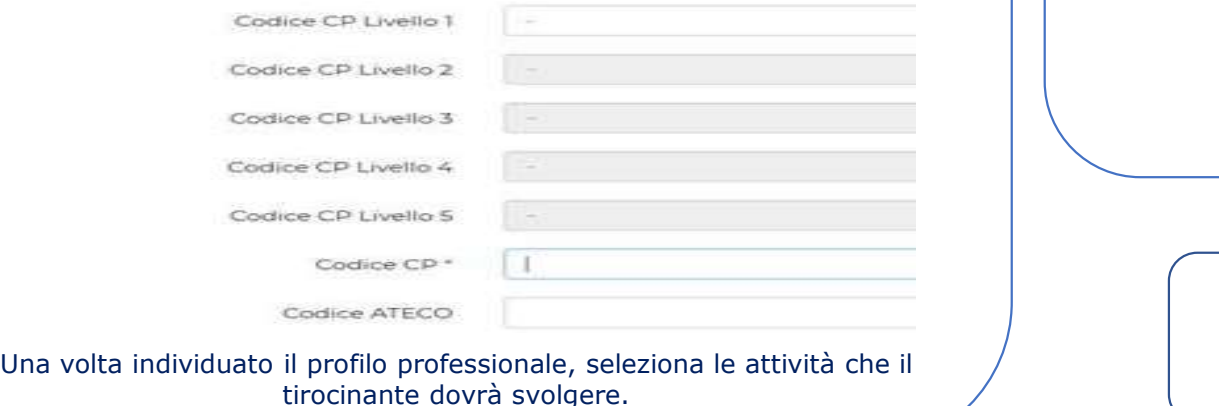

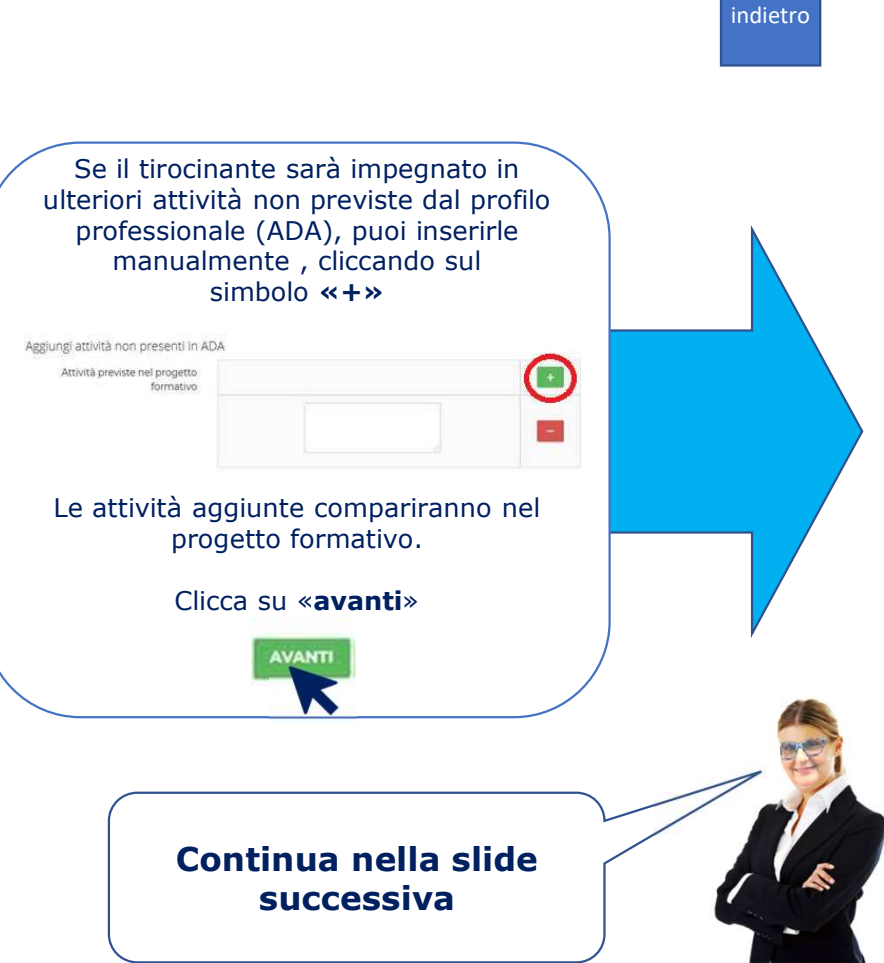

Torna

#### Attivare un progetto formativo 3/3

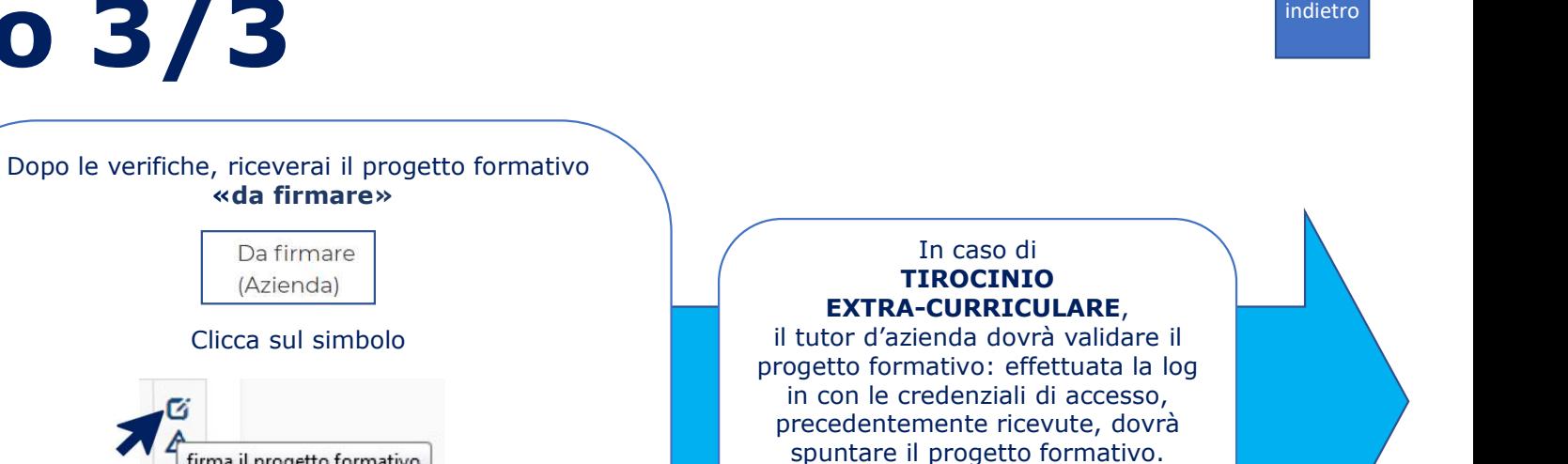

In caso di<br>TIROCINIO CURRICULARE. questo passaggio non è richiesto.

Quando l'operatore di P.Or.Ti.A.Mo. V.A.L.O.R.E. avrà firmato i progetti formativi (la firma del Rettore per i tirocini extra-curriculari o la firma del Direttore di Dipartimento per i tirocini curriculari), il progetto formativo sarà approvato e il tirocinio potrà esser avviato.

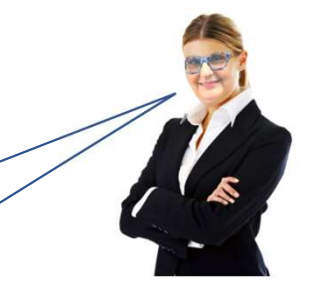

Torna

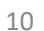

L'operatore di P.Or.Ti.A.Mo. V.A.L.O.R.E. verificherà i campi compilati e inserirà i dati di propria competenza  $\left| \right|$ 

Bozza Da approvan

Duplicato

State

Punto 8: Riepilogo

Ricorda di cambiare lo stato del progetto formativo da «bozza» a «da approvare»

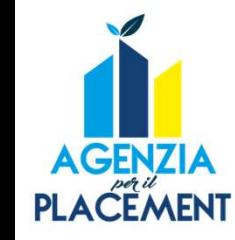

Ora scarica il file, firmalo digitalmente e caricalo nuovamente in piattaforma.

**ESSUN EN E SELEZIONATO** 

firma il progetto formativo

Da firmare (Azienda)

te dall'Azienda

Cliccando su "Scarica" potrai scaricare il report del progetto formativo giu

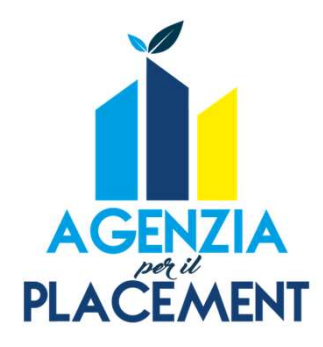

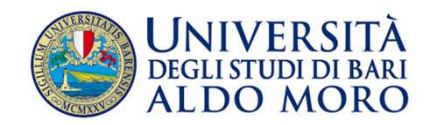

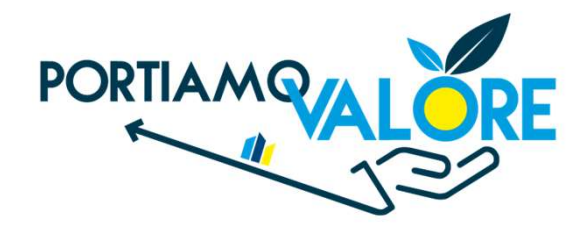

## Vieni a trovarci!

Centro Polifunzionale Studenti Piazza Cesare Battisti, Bari

Piano terra https://portiamovalore.uniba.it

Contatti: email: job.placement@uniba.it Tel: 0805717549

11